# **Heroes of Might and Magic 3**

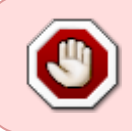

This article is not kept up to date anymore.

Go to [the Heroes of Might and Magic 3 page on ./play.it wiki](http://wiki.dotslashplay.it/en/games/heroes-of-might-and-magic-3) for the latest version of this guide.

#### version sold on GOG

- scripts:
	- dead link removed
	- dead link removed
- target:
	- o setup homm3 complete 2.0.0.16.exe
- dependencies:
	- $\circ$  icoutils
	- innoextract
	- fakeroot

```
\pmb{\times}
```
The game installed via these scripts will use WINE.

## **Usage**

1. Download the scripts, and put them in the directory containing the installer:

ls

```
setup homm3 complete 2.0.0.16.exe play-heroes-of-might-and-
magic-3_gog-2.0.0.16.sh play-anything.sh
```
2. Install the scripts dependencies:

apt-get install icoutils innoextract fakeroot

3. Run the script:

sh ./play-heroes-of-might-and-magic-3\_gog-2.0.0.16.sh

4. Wait a couple minutes, The script will end by giving you the commands to launch as root to install the game.

## **Advanced usage**

This script accept several options to set its behaviour. Follow the links to more details on how to use them.

- [checksum](http://debian-facile.org/utilisateurs:vv222:commun:options-avancees#checksum)
- [compression](http://debian-facile.org/utilisateurs:vv222:commun:options-avancees#compression)
- [help](http://debian-facile.org/utilisateurs:vv222:commun:options-avancees#help)
- [prefix](http://debian-facile.org/utilisateurs:vv222:commun:options-avancees#prefix)

#### **Play in a window**

Like a lot of Windows games published before the 16:9/16:10 screens became "the norm", Heroes of Might and Magic 3 display can get messed up on these. The following method will give you a way to run the game in a window to avoid this.

1. Run the following command to get acces to the configuration screen for the Heroes of Might and Magic 3 WINE prefix:

homm3-winecfg

2. In the configuration window, go on the "Graphics" tab;

3. Check "Emulate a virtual desktop", and put your desktop resolution in the "Desktop size" fields;

4. Close the window with "OK".

5. Done, from the next launch Heroes of Might and Magic 3 will run in a window that will automatically scale to its resolution. You can go back to fullscreen mode at any time by running the WINE configuration screen and uncheck "Emulate a virtual desktop".

#### **Links**

[Heroes of Might and Magic 3 on Wikipedia](https://en.wikipedia.org/wiki/Heroes_of_Might_and_Magic_III)

From: <http://debian-facile.org/> - **Documentation - Wiki**

Permanent link: **<http://debian-facile.org/utilisateurs:vv222:games:heroes-of-might-and-magic-3>**

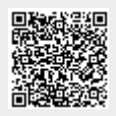

Last update: **17/02/2019 00:30**